## SIM-BOARD-USB-UVR16x2

Manual-Version 1.00 FR

## Tableau de simulation

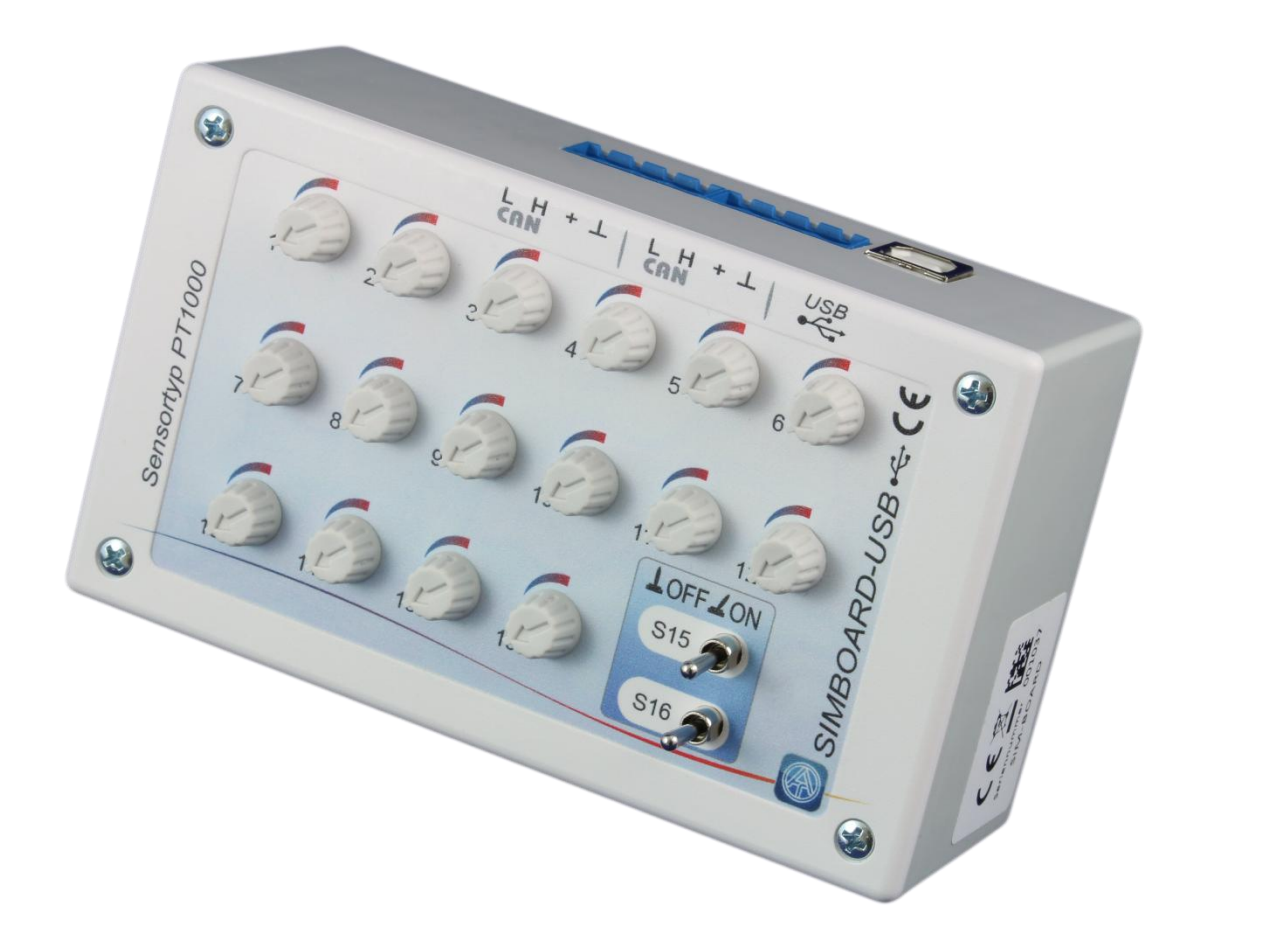

# Notice d'utilisation **fr**

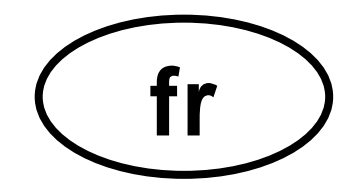

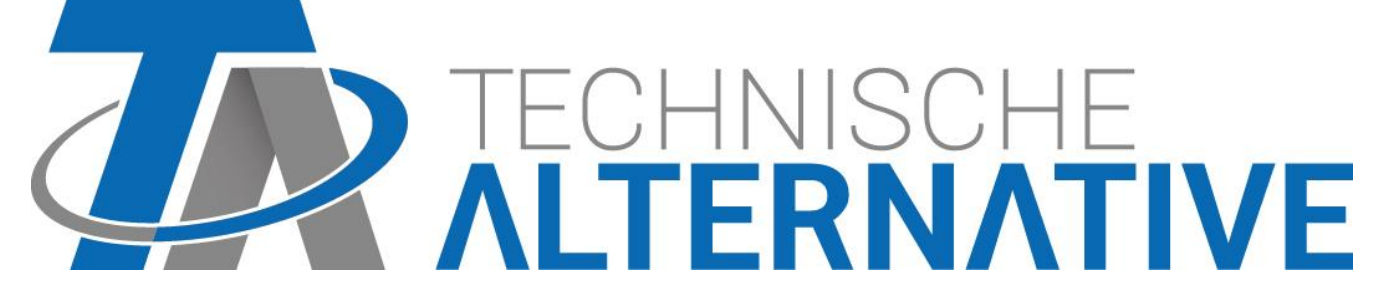

### **Fonctionnement**

Le tableau SIM s'utilise de deux façons différentes :

- **1.** Via le tableau SIM, des températures peuvent être simulées dans tout appareil doté de la **technologie X2** par l'intégration dans un **réseau à bus CAN** avec réglage correspondant du régulateur. Il est ainsi possible de tester une programmation dans une installation **existante**.
- **2.** Des températures peuvent être simulées à l'aide du **port USB** et du logiciel de simulation **X2-Simulator**.

Le tableau SIM possède 16 potentiomètres avec lesquels il est possible de simuler des températures entre -50 °C et + 250 °C environ.

La simulation est possible pour toutes les **entrées de température** programmées, quel que soit les types de capteur programmés.

Si un capteur est défini comme **capteur ambiant** (RASPT ou RAS), le **mode de fonctionnement** (Temps/Auto / Normal / Réduit / Standby) sera également affiché en fonction du réglage sur le potentiomètre. Le système passe au mode directement supérieur chaque fois que la température dépasse 51,2 °C.

- $\bullet$  Temps/Auto  $=$  température ambiante sel. potentiomètre
- $\bullet$  Normal = température ambiante + 51,2 °C
- 
- $\bullet$  Réduit  $=$  température ambiante + 102.4 °C
- $\triangleleft$  Standby/Prot. antigel = température ambiante + 153,6 °C

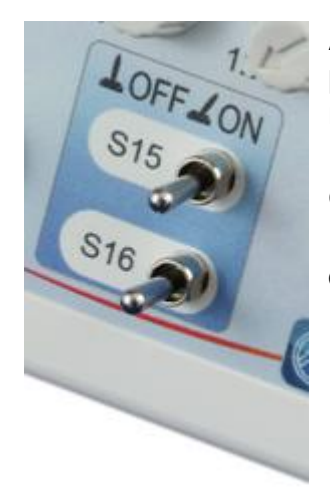

Avec les deux **commutateurs** pour les **entrées 15 et 16**, ces entrées peuvent être simulées comme entrées de température ou entrées numériques **selon la programmation.**

Des **entrées analogiques** sont simulées avec la position du commutateur à gauche.

Les positions du commutateur au centre ou à droite sont pour les **entrées numériques** MARCHE – ARRÊT (OFF / ON).

Une **entrée d'impulsion** peut également être représentée en déplaçant rapidement le commutateur.

### **Utilisation dans un réseau à bus CAN**

Le tableau SIM s'utilise avec tous les appareils dotés de la **technologie X2**, par conséquent avec UVR16x2, RSM610, module CAN-I/O45 et le compteur d'énergie CAN-EZ2.

**1.** Raccordement à un réseau à bus CAN au moyen de l'une des connexions CAN (possible également par un circuit en boucle avec la 2e connexion).

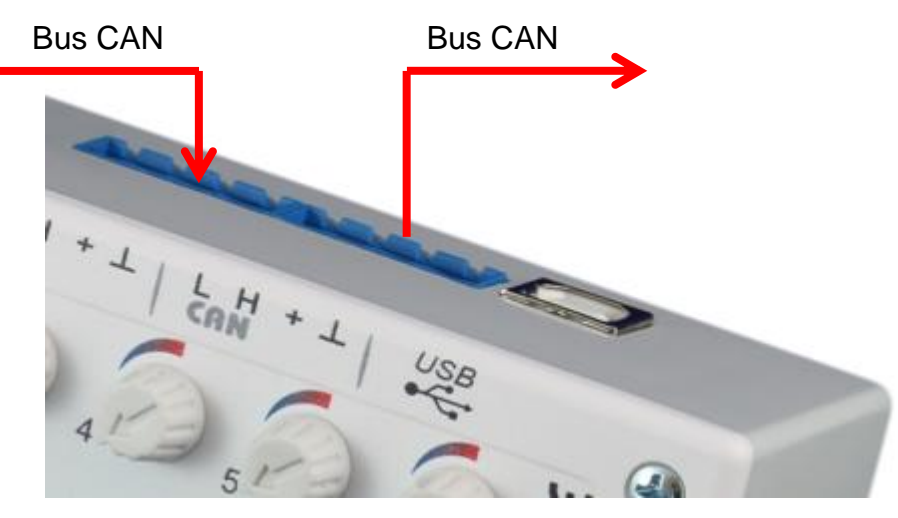

**2.** Réglage dans le menu « **Réglages de base** / **Simulation** » de l'appareil X2 sur« **Tableau simul. CAN** » (possible uniquement en tant qu'expert)

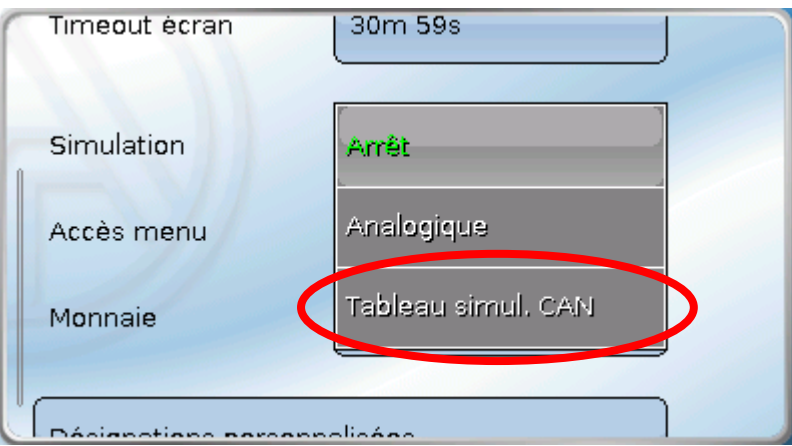

Dans un réseau CAN, les températures simulées sont reprises par **tous** les appareils X2 sur lesquels le « **Tableau simul. CAN** » est réglé.

Si la simulation est appliquée sur un appareil **sans** écran (un RSM610 p. ex.), une variation de température n'est affichée qu'après quelques secondes lorsque le RSM610 est commandé depuis un appareil à écran (UVR16x2 ou moniteur CAN).

Si l'appareil simulé est commandé via un **C.M.I.**, une variation de température n'est affichée qu'après rafraîchissement de la vue (touche **F5** sur le PC).

### **Utilisation avec X2-Simulator**

Le logiciel de simulation **X2-Simulator** peut être téléchargé gratuitement sur notre site web [www.ta.co.at.](http://www.ta.co.at/) Il peut être utilisé avec le tableau de simulation SIM également.

**1.** Raccordement du **câble USB** au PC

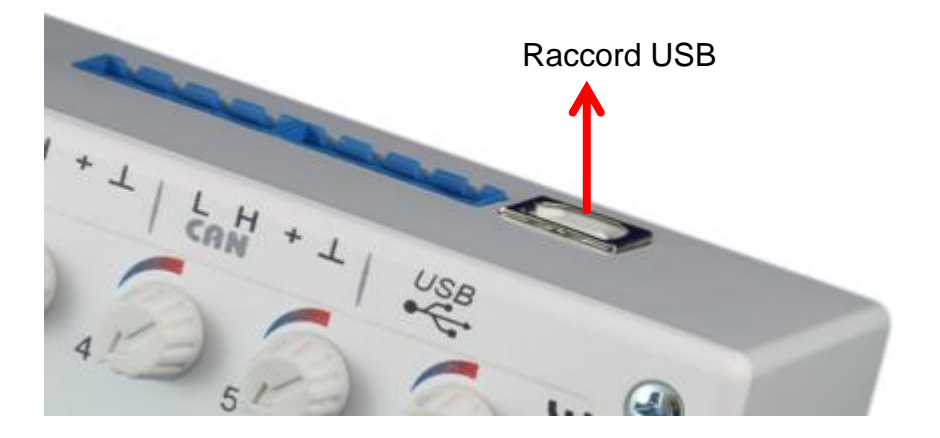

**2.** Lancement du logiciel **X2-Simulator** et réglage dans le menu « **Réglages de base** / **Simulation** » de l'appareil X2 simulé sur« **Tableau simul. CAN** » (possible uniquement en tant qu'expert)

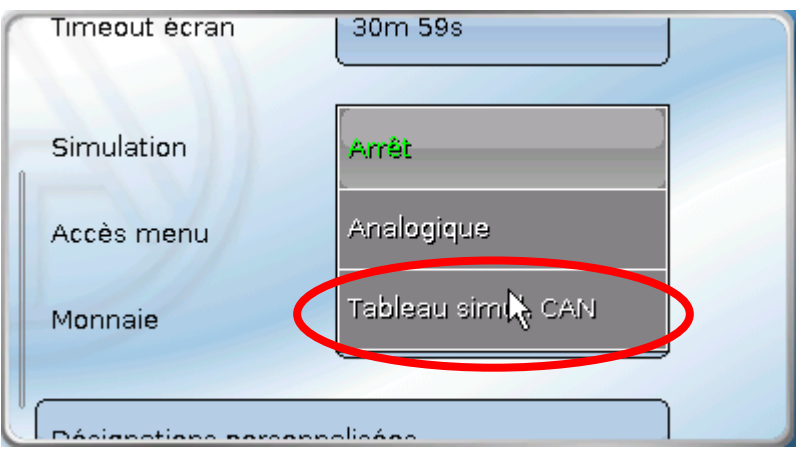

**3.** Lancement de la « **Simulation en entrée** » par un clic droit de la souris dans la fenêtre de simulation.

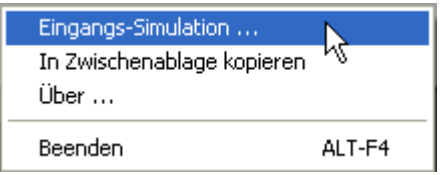

La fenêtre de simulation en entrée permet de définir des limites de réglage et de simuler un court-circuit ou une interruption de chaque capteur.

#### **Exemple** : capteur 1

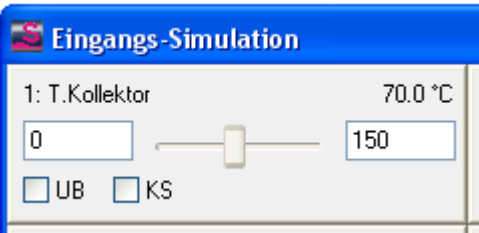

Les limites de cet exemple sont fixées de 0 °C à 150 °C.

Un court-circuit (KS) ou une interruption de capteur (UB) sont simulés avec « **UB** » ou « **KS** ».

Le curseur ne peut pas être déplacé lorsque le tableau USB-SIM est utilisé.

## **Cotes de fixation et dimensions**

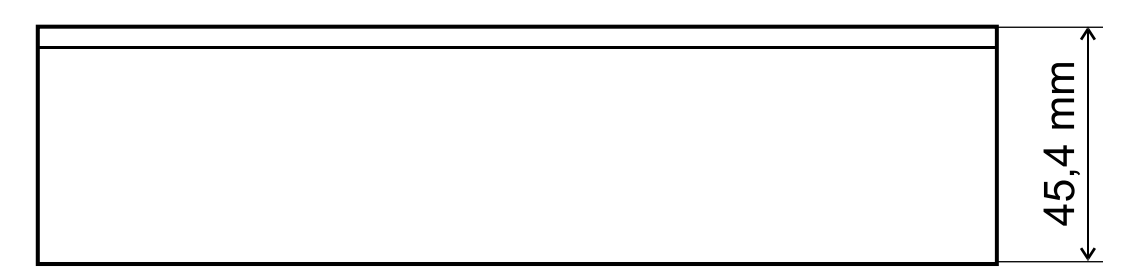

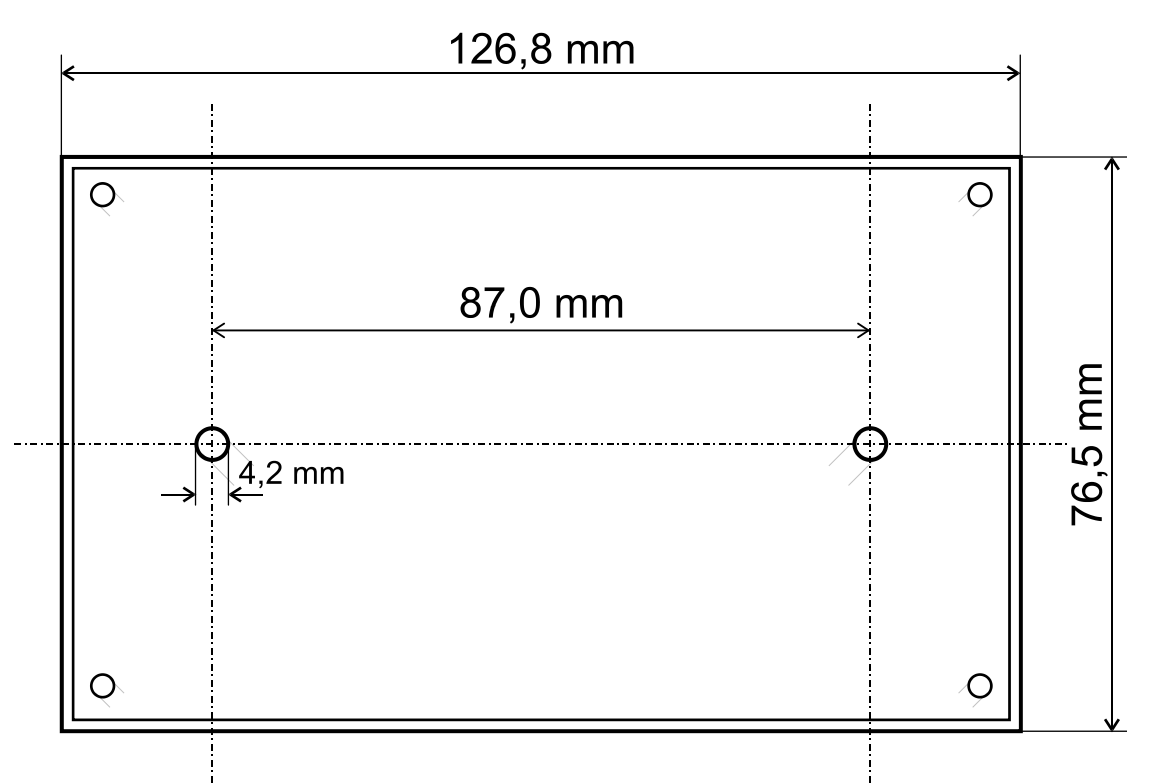

### **Caractéristiques techniques**

Indice de protection IP 40 Température ambiante admissible de 5 °C à +45 °C

Lieu de montage  $\qquad \qquad \qquad \qquad \qquad$  que dans des pièces exemptes d'humidité

### *Conditions de garantie*

*Remarque :* Les conditions de garantie ci-dessous ne restreignent pas le droit légal à garantie, mais élargissent vos droits en tant que consommateur.

- 1. La société Technische Alternative RT GmbH accorde une garantie de deux ans à compter de la date d'achat au consommateur final sur tous les produits et pièces qu'elle commercialise. Les défauts doivent immédiatement être signalés après avoir été constatés et avant expiration du délai de garantie. Le service technique connaît la solution à presque tous les problèmes. C'est pourquoi il est conseillé de contacter directement ce service afin d'éviter toute recherche de défaut superflue.
- 2. La garantie inclut les réparations gratuites (mais pas les dépenses pour la recherche de défauts sur place, le démontage, le montage et l'expédition) à la suite de défauts de matériel et de fabrication compromettant le fonctionnement. Si, après évaluation par Technische Alternative, une réparation ne s'avère pas judicieuse pour des raisons de coûts, la marchandise est alors échangée.
- 3. Sont exclus de la garantie les dommages dus aux effets de surtension ou à des conditions environnementales anormales. La garantie est également exclue lorsque les défauts constatés sur l'appareil sont dus au transport, à une installation et un montage non conformes, à une utilisation incorrecte, à un non-respect des consignes de commande ou de montage ou à un manque d'entretien.
- 4. La garantie s'annule en cas de réparations ou d'interventions effectuées par des personnes non autorisées à cet effet ou non habilitées par nos soins ou en cas de montage sur nos appareils de pièces de rechange, supplémentaires ou d'accessoires n'étant pas des pièces d'origine.
- 5. Les pièces défectueuses doivent nous être renvoyées avec une copie de la facture et une description précise des défauts. Pour accélérer la procédure, il est préférable de demander un numéro RMA sur notre site Internet [www.ta.co.at.](http://www.ta.co.at/) Une clarification préalable du défaut constaté avec notre service technique est nécessaire.
- 6. Les services de garantie ne donnent lieu à aucun prolongement du délai de garantie ni à un nouveau délai de garantie. Le délai de garantie des pièces intégrées correspond exactement à celui de l'appareil entier.
- 7. Tout autre droit, en particulier les droits à indemnisation en cas de dommages non causés à l'appareil livré, est exclu dans la mesure où aucune responsabilité n'est imposée par la législation.

#### **Mentions légales**

Les présentes instructions de montage sont protégées par le droit d'auteur. Toute utilisation en dehors des limites fixées par le droit d'auteur requiert l'accord de la société Technische Alternative RT GmbH. Cette règle s'applique notamment aux reproductions, traductions et supports électroniques.

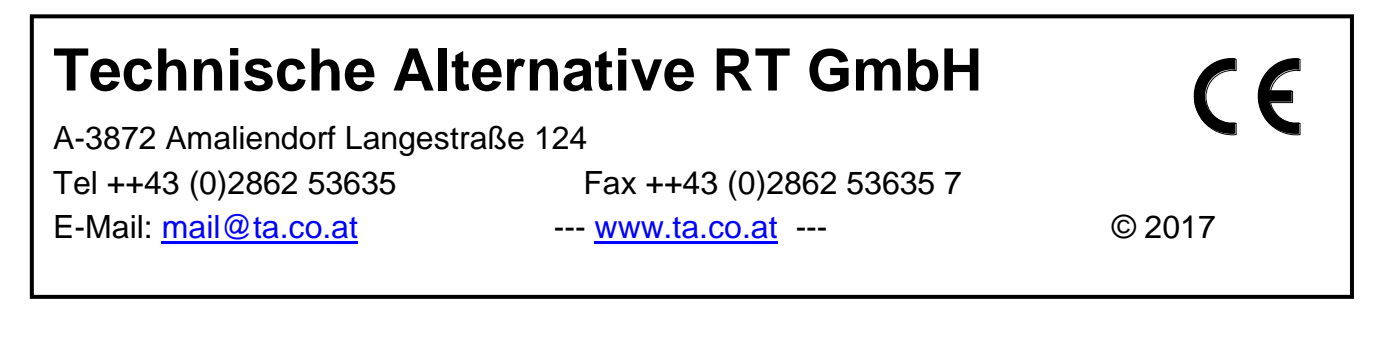